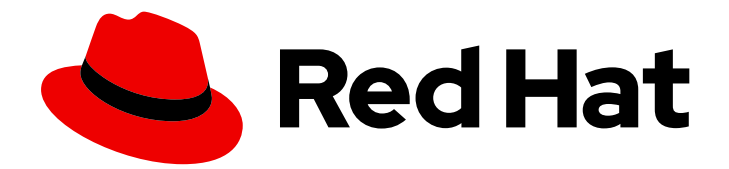

# Red Hat Quay 3.11

# Upgrade Red Hat Quay

Upgrade Red Hat Quay

Last Updated: 2024-06-04

Upgrade Red Hat Quay

## Legal Notice

Copyright © 2024 Red Hat, Inc.

The text of and illustrations in this document are licensed by Red Hat under a Creative Commons Attribution–Share Alike 3.0 Unported license ("CC-BY-SA"). An explanation of CC-BY-SA is available at

http://creativecommons.org/licenses/by-sa/3.0/

. In accordance with CC-BY-SA, if you distribute this document or an adaptation of it, you must provide the URL for the original version.

Red Hat, as the licensor of this document, waives the right to enforce, and agrees not to assert, Section 4d of CC-BY-SA to the fullest extent permitted by applicable law.

Red Hat, Red Hat Enterprise Linux, the Shadowman logo, the Red Hat logo, JBoss, OpenShift, Fedora, the Infinity logo, and RHCE are trademarks of Red Hat, Inc., registered in the United States and other countries.

Linux ® is the registered trademark of Linus Torvalds in the United States and other countries.

Java ® is a registered trademark of Oracle and/or its affiliates.

XFS ® is a trademark of Silicon Graphics International Corp. or its subsidiaries in the United States and/or other countries.

MySQL<sup>®</sup> is a registered trademark of MySQL AB in the United States, the European Union and other countries.

Node.js ® is an official trademark of Joyent. Red Hat is not formally related to or endorsed by the official Joyent Node.js open source or commercial project.

The OpenStack ® Word Mark and OpenStack logo are either registered trademarks/service marks or trademarks/service marks of the OpenStack Foundation, in the United States and other countries and are used with the OpenStack Foundation's permission. We are not affiliated with, endorsed or sponsored by the OpenStack Foundation, or the OpenStack community.

All other trademarks are the property of their respective owners.

## Abstract

Upgrade Red Hat Quay

## Table of Contents

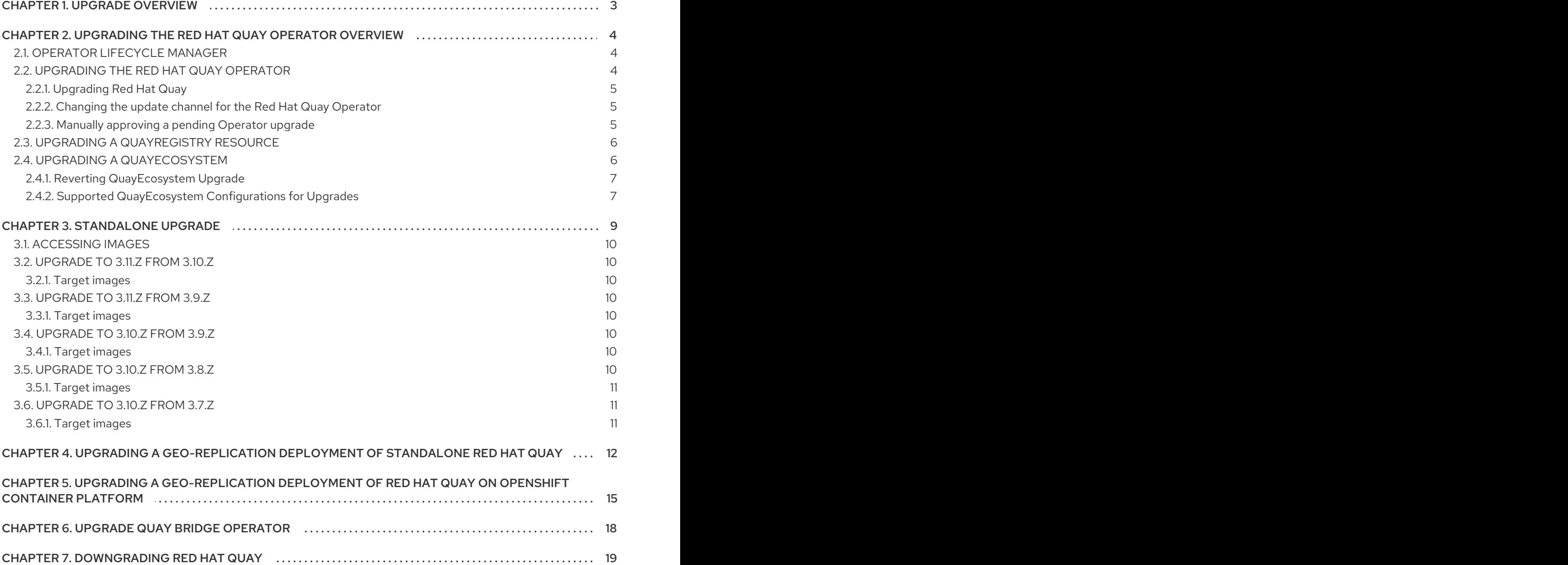

# CHAPTER 1. UPGRADE OVERVIEW

<span id="page-6-0"></span>The upgrade procedure for Red Hat Quay depends on the type of installation you are using.

The Red Hat Quay Operator provides a simple method to deploy and manage a Red Hat Quay cluster. This is the preferred procedure for deploying Red Hat Quay on OpenShift.

The Red Hat Quay Operator should be upgraded using the [Operator](https://docs.openshift.com/container-platform/4.14/operators/understanding/olm/olm-understanding-olm.html) Lifecycle Manager (OLM) as described in the section "Upgrading Quay using the Quay Operator".

The procedure for upgrading a proof-of-concept or highly available installation of Red Hat Quay and Clair is documented in the section "Standalone upgrade".

# <span id="page-7-0"></span>CHAPTER 2. UPGRADING THE RED HAT QUAY OPERATOR **OVERVIEW**

The Red Hat Quay Operator follows a *synchronized versioning* scheme, which means that each version of the Operator is tied to the version of Red Hat Quay and the components that it manages. There is no field on the **QuayRegistry** custom resource which sets the version of Red Hat Quay to **deploy**; the Operator can only deploy a single version of all components. This scheme was chosen to ensure that all components work well together and to reduce the complexity of the Operator needing to know how to manage the lifecycles of many different versions of Red Hat Quay on Kubernetes.

## <span id="page-7-1"></span>2.1. OPERATOR LIFECYCLE MANAGER

The Red Hat Quay Operator should be installed and upgraded using the Operator Lifecycle Manager (OLM). When creating a **Subscription** with the default **[approvalStrategy:](https://docs.openshift.com/container-platform/4.14/operators/understanding/olm/olm-understanding-olm.html) Automatic**, OLM will automatically upgrade the Red Hat Quay Operator whenever a new version becomes available.

# WARNING

When the Red Hat Quay Operator is installed by Operator Lifecycle Manager, it might be configured to support automatic or manual upgrades. This option is shown on the OperatorHub page for the Red Hat Quay Operator during installation. It can also be found in the Red Hat Quay Operator **Subscription** object by the **approvalStrategy** field. Choosing **Automatic** means that your Red Hat Quay Operator will automatically be upgraded whenever a new Operator version is released. If this is not desirable, then the **Manual** approval strategy should be selected.

## <span id="page-7-2"></span>2.2. UPGRADING THE RED HAT QUAY OPERATOR

The standard approach for upgrading installed Operators on OpenShift Container Platform is documented at Upgrading installed [Operators](https://docs.openshift.com/container-platform/4.14/operators/admin/olm-upgrading-operators.html).

In general, Red Hat Quay supports upgrades from a prior (N-1) minor version only. For example, upgrading directly from Red Hat Quay 3.0.5 to the latest version of 3.5 is not supported. Instead, users would have to upgrade as follows:

- 1.  $3.0.5 \rightarrow 3.1.3$
- 2.  $3.1.3 \rightarrow 3.2.2$
- 3.  $3.2.2 \rightarrow 3.3.4$
- 4.  $3.3.4 \rightarrow 3.4.7$
- 5.  $3.4z \rightarrow 3.5z$

This is required to ensure that any necessary database migrations are done correctly and in the right order during the upgrade.

In some cases, Red Hat Quay supports direct, single-step upgrades from prior (N-2, N-3) minor versions. This simplifies the upgrade procedure for customers on older releases. The following upgrade paths are supported for Red Hat Quay 3.11:

- $\bullet$  3.9.z  $\rightarrow$  3.11.z
- $3.10.z \rightarrow 3.11.z$

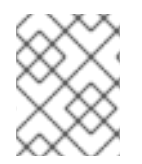

## **NOTE**

Upgrading from 3.8.z to 3.11 is unsupported. Users must first upgrade to 3.9 or 3.10, and then upgrade to 3.11.

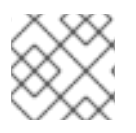

## **NOTE**

The Red Hat Quay Operator can be upgraded from 3.10.X for IBM Power and IBM Z.

For users on standalone [deployments](https://access.redhat.com/documentation/en-us/red_hat_quay/3.11/html-single/upgrade_red_hat_quay/index#standalone_upgrade) of Red Hat Quay wanting to upgrade to 3.11, see the Standalone upgrade guide.

## <span id="page-8-0"></span>2.2.1. Upgrading Red Hat Quay

To update Red Hat Quay from one minor version to the next, for example, 3.10 → 3.11, you must change the update channel for the Red Hat Quay Operator.

For **z** stream upgrades, for example, 3.10.1 → 3.10.2, updates are released in the major-minor channel that the user initially selected during install. The procedure to perform a **z** stream upgrade depends on the **approvalStrategy** as outlined above. If the approval strategy is set to **Automatic**, the Red Hat Quay Operator upgrades automatically to the newest **z** stream. This results in automatic, rolling Red Hat Quay updates to newer **z** streams with little to no downtime. Otherwise, the update must be manually approved before installation can begin.

## <span id="page-8-1"></span>2.2.2. Changing the update channel for the Red Hat Quay Operator

The subscription of an installed Operator specifies an update channel, which is used to track and receive updates for the Operator. To upgrade the Red Hat Quay Operator to start tracking and receiving updates from a newer channel, change the update channel in the Subscription tab for the installed Red Hat Quay Operator. For subscriptions with an **Automatic** approval strategy, the upgrade begins automatically and can be monitored on the page that lists the Installed Operators.

## <span id="page-8-2"></span>2.2.3. Manually approving a pending Operator upgrade

If an installed Operator has the approval strategy in its subscription set to **Manual**, when new updates are released in its current update channel, the update must be manually approved before installation can begin. If the Red Hat Quay Operator has a pending upgrade, this status will be displayed in the list of Installed Operators. In the **Subscription** tab for the Red Hat Quay Operator, you can preview the install plan and review the resources that are listed as available for upgrade. If satisfied, click **Approve** and return to the page that lists Installed Operators to monitor the progress of the upgrade.

The following image shows the Subscription tab in the UI, including the update **Channel**, the **Approval** strategy, the **Upgrade status** and the **InstallPlan**:

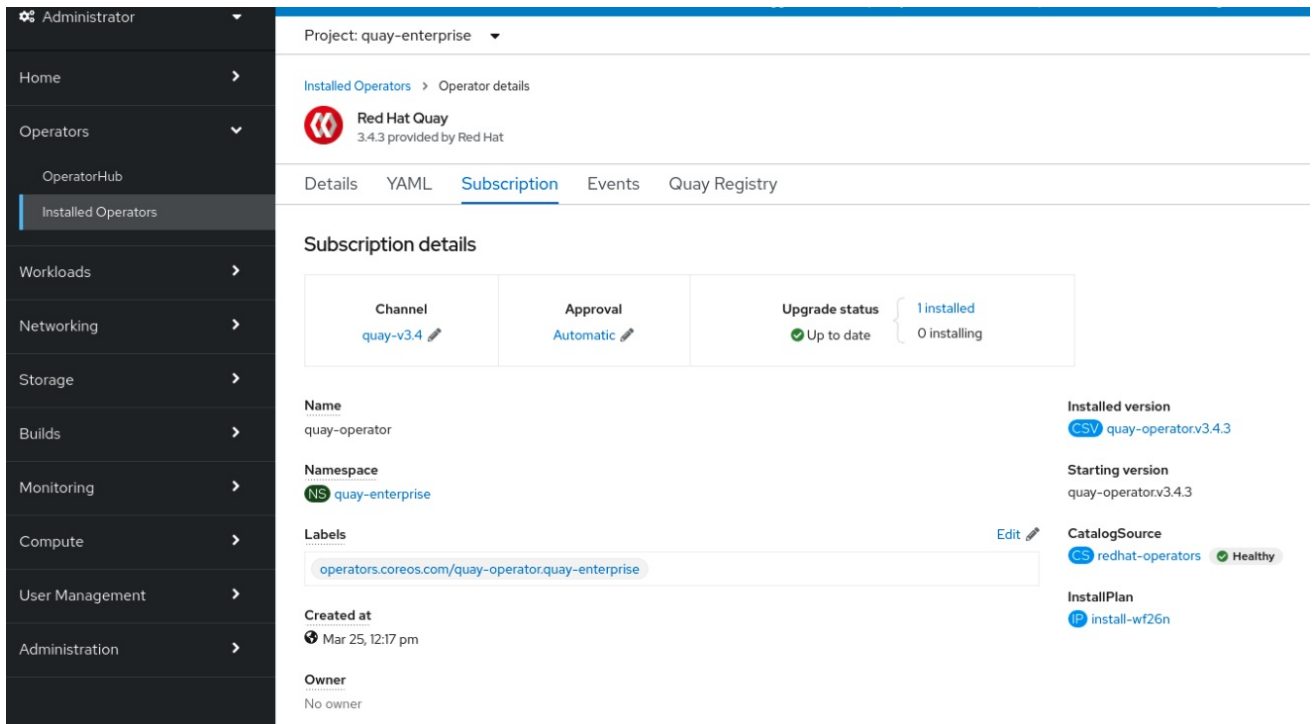

The list of Installed Operators provides a high-level summary of the current Quay installation:

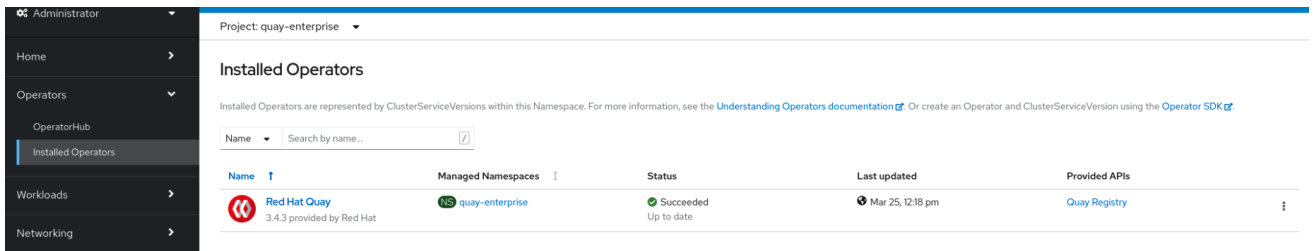

## <span id="page-9-0"></span>2.3. UPGRADING A QUAYREGISTRY RESOURCE

When the Red Hat Quay Operator starts, it immediately looks for any **QuayRegistries** it can find in the namespace(s) it is configured to watch. When it finds one, the following logic is used:

- **If status.currentVersion** is unset, reconcile as normal.
- **If status.currentVersion** equals the Operator version, reconcile as normal.
- If **status.currentVersion** does not equal the Operator version, check if it can be upgraded. If it can, perform upgrade tasks and set the **status.currentVersion** to the Operator's version once complete. If it cannot be upgraded, return an error and leave the **QuayRegistry** and its deployed Kubernetes objects alone.

## <span id="page-9-1"></span>2.4. UPGRADING A QUAYECOSYSTEM

Upgrades are supported from previous versions of the Operator which used the **QuayEcosystem** API for a limited set of configurations. To ensure that migrations do not happen unexpectedly, a special label needs to be applied to the **QuayEcosystem** for it to be migrated. A new **QuayRegistry** will be created for the Operator to manage, but the old **QuayEcosystem** will remain until manually deleted to ensure that you can roll back and still access Quay in case anything goes wrong. To migrate an existing **QuayEcosystem** to a new **QuayRegistry**, use the following procedure.

#### Procedure

1. Add **"quay-operator/migrate": "true"** to the **metadata.labels** of the **QuayEcosystem**.

\$ oc edit quayecosystem <quayecosystemname>

metadata: labels: quay-operator/migrate: "true"

- 2. Wait for a **QuayRegistry** to be created with the same **metadata.name** as your **QuayEcosystem**. The **QuayEcosystem** will be marked with the label **"quayoperator/migration-complete": "true"**.
- 3. After the **status.registryEndpoint** of the new **QuayRegistry** is set, access Red Hat Quay and confirm that all data and settings were migrated successfully.
- 4. If everything works correctly, you can delete the **QuayEcosystem** and Kubernetes garbage collection will clean up all old resources.

## <span id="page-10-0"></span>2.4.1. Reverting QuayEcosystem Upgrade

If something goes wrong during the automatic upgrade from **QuayEcosystem** to **QuayRegistry**, follow these steps to revert back to using the **QuayEcosystem**:

#### Procedure

1. Delete the **QuayRegistry** using either the UI or **kubectl**:

\$ kubectl delete -n <namespace> quayregistry <quayecosystem-name>

2. If external access was provided using a **Route**, change the **Route** to point back to the original **Service** using the UI or **kubectl**.

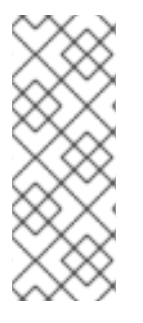

## **NOTE**

If your **QuayEcosystem** was managing the PostgreSQL database, the upgrade process will migrate your data to a new PostgreSQL database managed by the upgraded Operator. Your old database will not be changed or removed but Red Hat Quay will no longer use it once the migration is complete. If there are issues during the data migration, the upgrade process will exit and it is recommended that you continue with your database as an unmanaged component.

## <span id="page-10-1"></span>2.4.2. Supported QuayEcosystem Configurations for Upgrades

The Red Hat Quay Operator reports errors in its logs and in **status.conditions** if migrating a **QuayEcosystem** component fails or is unsupported. All unmanaged components should migrate successfully because no Kubernetes resources need to be adopted and all the necessary values are already provided in Red Hat Quay's **config.yaml** file.

#### Database

Ephemeral database not supported (**volumeSize** field must be set).

#### Redis

Nothing special needed.

#### External Access

Only passthrough **Route** access is supported for automatic migration. Manual migration required for other methods.

- **LoadBalancer** without custom hostname: After the **QuayEcosystem** is marked with label **"quay-operator/migration-complete": "true"**, delete the **metadata.ownerReferences** field from existing **Service** *before* deleting the **QuayEcosystem** to prevent Kubernetes from garbage collecting the **Service** and removing the load balancer. A new **Service** will be created with **metadata.name** format **<QuayEcosystem-name>-quay-app**. Edit the **spec.selector** of the existing **Service** to match the **spec.selector** of the new **Service** so traffic to the old load balancer endpoint will now be directed to the new pods. You are now responsible for the old **Service**; the Quay Operator will not manage it.
- **LoadBalancer**/**NodePort**/**Ingress** with custom hostname: A new **Service** of type **LoadBalancer** will be created with **metadata.name** format **<QuayEcosystem-name>-quayapp**. Change your DNS settings to point to the **status.loadBalancer** endpoint provided by the new **Service**.

#### Clair

Nothing special needed.

#### Object Storage

**QuayEcosystem** did not have a managed object storage component, so object storage will always be marked as unmanaged. Local storage is not supported.

#### Repository Mirroring

Nothing special needed.

# CHAPTER 3. STANDALONE UPGRADE

<span id="page-12-0"></span>In general, Red Hat Quay supports upgrades from a prior (N-1) minor version only. For example, upgrading directly from Red Hat Quay 3.0.5 to the latest version of 3.5 is not supported. Instead, users would have to upgrade as follows:

- 1.  $3.0.5 \rightarrow 3.1.3$
- 2.  $3.1.3 \rightarrow 3.2.2$
- $3.322 \rightarrow 3.34$
- 4.  $3.3.4 \rightarrow 3.4.2$
- 5.  $3.4.z \rightarrow 3.5.z$

This is required to ensure that any necessary database migrations are done correctly and in the right order during the upgrade.

In some cases, Red Hat Quay supports direct, single-step upgrades from prior (N-2, N-3) minor versions. This exception to the normal, prior minor version-only, upgrade simplifies the upgrade procedure for customers on older releases. The following upgrade paths are supported for Red Hat Quay 3.11:

- $\bullet$  3.9.z  $\rightarrow$  3.11.z
- $3.10.7 \rightarrow 3.11.7$

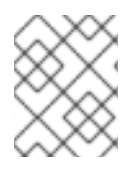

## **NOTE**

Upgrading from 3.8.z to 3.11 is unsupported. Users must first upgrade to 3.9 or 3.10, and then upgrade to 3.11.

For users wanting to upgrade the Red Hat Quay Operator, see [Upgrading](https://access.redhat.com/documentation/en-us/red_hat_quay/3.11/html-single/upgrade_red_hat_quay/index#upgrading_quay_by_upgrading_the_quay_operator) the Red Hat Quay Operator Overview.

This document describes the steps needed to perform each individual upgrade. Determine your current version and then follow the steps in sequential order, starting with your current version and working up to your desired target version.

- [Upgrade](https://access.redhat.com/documentation/en-us/red_hat_quay/3.11/html-single/upgrade_red_hat_quay/index#upgrade_to_3_11_z_from_3_10_z) to 3.11.z from 3.10.z
- [Upgrade](https://access.redhat.com/documentation/en-us/red_hat_quay/3.11/html-single/upgrade_red_hat_quay/index#upgrade_to_3_11_z_from_3_9_z) to 3.11.z from 3.9.z
- [Upgrade](https://access.redhat.com/documentation/en-us/red_hat_quay/3.11/html-single/upgrade_red_hat_quay/index#upgrade_to_3_10_z_from_3_9_z) to 3.10.z from 3.9.z
- [Upgrade](https://access.redhat.com/documentation/en-us/red_hat_quay/3.11/html-single/upgrade_red_hat_quay/index#upgrade_to_3_10_z_from_3_8_z) to 3.10.z from 3.8.z
- [Upgrade](https://access.redhat.com/documentation/en-us/red_hat_quay/3.11/html-single/upgrade_red_hat_quay/index#upgrade_to_3_10_z_from_3_7_z) to 3.10.z from 3.7.z
- [Upgrade](https://access.redhat.com/documentation/en-us/red_hat_quay/3.11/html-single/upgrade_red_hat_quay/index#upgrade_to_3_9_z_from_3_8_z) to 3.9.z from 3.8.z

See the Red Hat Quay [Release](https://access.redhat.com/documentation/en-us/red_hat_quay/3/html-single/red_hat_quay_release_notes/index) Notes for information on features for individual releases.

The general procedure for a manual upgrade consists of the following steps:

- 1. Stop the Quay and Clair containers.
- 2. Backup the database and image storage (optional but recommended).
- 3. Start Clair using the new version of the image.
- 4. Wait until Clair is ready to accept connections before starting the new version of Quay.

## <span id="page-13-0"></span>3.1. ACCESSING IMAGES

Red Hat Quay image from version 3.4.0 and later are available from [registry.redhat.io](https://registry.redhat.io) and [registry.access.redhat.com](https://registry.access.redhat.com)[,](https://access.redhat.com/RegistryAuthentication) with authentication set up as described in Red Hat Container Registry Authentication.

## <span id="page-13-1"></span>3.2. UPGRADE TO 3.11.Z FROM 3.10.Z

## <span id="page-13-2"></span>3.2.1. Target images

- Quay: registry.redhat.io/quay/quay-rhel8:v3.11.1
- Clair: registry.redhat.io/quay/clair-rhel8:v3.11.1
- PostgreSQL: registry.redhat.io/rhel8/postgresql-13:1-109
- Redis: registry.redhat.io/rhel8/redis-6:1-110

## <span id="page-13-3"></span>3.3. UPGRADE TO 3.11.Z FROM 3.9.Z

## <span id="page-13-4"></span>3.3.1. Target images

- Quay: registry.redhat.io/quay/quay-rhel8:v3.11.1
- Clair: registry.redhat.io/quay/clair-rhel8:v3.11.1
- PostgreSQL: registry.redhat.io/rhel8/postgresql-13:1-109
- Redis: registry.redhat.io/rhel8/redis-6:1-110

## <span id="page-13-5"></span>3.4. UPGRADE TO 3.10.Z FROM 3.9.Z

## <span id="page-13-6"></span>3.4.1. Target images

- Quay: registry.redhat.io/quay/quay-rhel8:v3.10.0
- Clair: registry.redhat.io/quay/clair-rhel8:v3.10.0
- PostgreSQL: registry.redhat.io/rhel8/postgresgl-13:1-109
- Redis: registry.redhat.io/rhel8/redis-6:1-110

## <span id="page-13-7"></span>3.5. UPGRADE TO 3.10.Z FROM 3.8.Z

## <span id="page-14-0"></span>3.5.1. Target images

- Quay: registry.redhat.io/quay/quay-rhel8:v3.10.0
- Clair: registry.redhat.io/quay/clair-rhel8:v3.10.0
- PostgreSQL: registry.redhat.io/rhel8/postgresql-13:1-109
- Redis: registry.redhat.io/rhel8/redis-6:1-110  $\bullet$

## <span id="page-14-1"></span>3.6. UPGRADE TO 3.10.Z FROM 3.7.Z

## <span id="page-14-2"></span>3.6.1. Target images

- Quay: registry.redhat.io/quay/quay-rhel8:v3.10.0
- Clair: registry.redhat.io/quay/clair-rhel8:v3.10.0
- PostgreSQL: registry.redhat.io/rhel8/postgresql-13:1-109
- Redis: registry.redhat.io/rhel8/redis-6:1-110

# <span id="page-15-0"></span>CHAPTER 4. UPGRADING A GEO-REPLICATION DEPLOYMENT OF STANDALONE RED HAT QUAY

Use the following procedure to upgrade your geo-replication Red Hat Quay deployment.

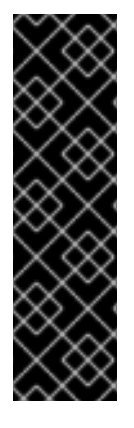

## IMPORTANT

- When upgrading geo-replication Red Hat Quay deployments to the next ystream release (for example, Red Hat Quay 3.7 → Red Hat Quay 3.8), or georeplication deployments, you must stop operations before upgrading.
- There is intermittent downtime down upgrading from one y-stream release to the next.
- It is highly recommended to back up your Red Hat Quay deployment before upgrading.

#### **Prerequisites**

You have logged into **registry.redhat.io**

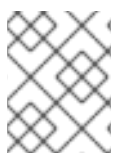

## PROCEDURE

This procedure assumes that you are running Red Hat Quay services on three (or more) systems. For more information, see Preparing for Red Hat Quay high [availability](https://access.redhat.com/documentation/en-us/red_hat_quay/3/html-single/deploy_red_hat_quay_-_high_availability/index#preparing_for_red_hat_quay_high_availability) .

- 1. Obtain a list of all Red Hat Quay instances on each system running a Red Hat Quay instance.
	- a. Enter the following command on System A to reveal the Red Hat Quay instances:

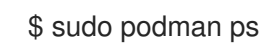

## Example output

CONTAINER ID IMAGE COMMAND CREATED STATUS PORTS NAMES ec16ece208c0 registry.redhat.io/quay/quay-rhel8:v3.7.0 registry 6 minutes ago Up 6 minutes ago 0.0.0.0:80->8080/tcp, 0.0.0.0:443->8443/tcp quay01

b. Enter the following command on System B to reveal the Red Hat Quay instances:

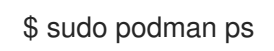

## Example output

CONTAINER ID IMAGE COMMAND CREATED STATUS PORTS NAMES 7ae0c9a8b37d registry.redhat.io/quay/quay-rhel8:v3.7.0 registry 5 minutes ago Up 2 seconds ago 0.0.0.0:82->8080/tcp, 0.0.0.0:445->8443/tcp quay02

c. Enter the following command on System C to reveal the Red Hat Quay instances:

## \$ sudo podman ps

## Example output

CONTAINER ID IMAGE COMMAND CREATED STATUS PORTS NAMES e75c4aebfee9 registry.redhat.io/quay/quay-rhel8:v3.7.0 registry 4 seconds ago Up 4 seconds ago 0.0.0.0:84->8080/tcp, 0.0.0.0:447->8443/tcp quay03

- 2. Temporarily shut down all Red Hat Quay instances on each system.
	- a. Enter the following command on System A to shut down the Red Hat Quay instance:

\$ sudo podman stop ec16ece208c0

b. Enter the following command on System B to shut down the Red Hat Quay instance:

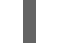

\$ sudo podman stop 7ae0c9a8b37d

c. Enter the following command on System C to shut down the Red Hat Quay instance:

\$ sudo podman stop e75c4aebfee9

- 3. Obtain the latest Red Hat Quay version, for example, Red Hat Quay 3.11, on each system.
	- a. Enter the following command on System A to obtain the latest Red Hat Quay version:

\$ sudo podman pull registry.redhat.io/quay/quay-rhel8:v3.8.0

b. Enter the following command on System B to obtain the latest Red Hat Quay version:

\$ sudo podman pull registry.redhat.io/quay/quay-rhel8:v3.8.0

c. Enter the following command on System C to obtain the latest Red Hat Quay version:

\$ sudo podman pull registry.redhat.io/quay/quay-rhel8:v3.8.0

4. On System A of your highly available Red Hat Quay deployment, run the new image version, for example, Red Hat Quay 3.11:

# sudo podman run --restart=always -p 443:8443 -p 80:8080 \ --sysctl net.core.somaxconn=4096 \  $-$ -name=quay01 \ -v /mnt/quay/config:/conf/stack:Z \ -v /mnt/quay/storage:/datastorage:Z \ -d registry.redhat.io/quay/quay-rhel8:v3.8.0

5. Wait for the new Red Hat Quay container to become fully operational on System A. You can check the status of the container by entering the following command:

\$ sudo podman ps

## Example output

CONTAINER ID IMAGE COMMAND CREATED STATUS PORTS NAMES 70b9f38c3fb4 registry.redhat.io/quay/quay-rhel8:v3.8.0 registry 2 seconds ago Up 2 seconds ago 0.0.0.0:82->8080/tcp, 0.0.0.0:445->8443/tcp quay01

- 6. Optional: Ensure that Red Hat Quay is fully operation by navigating to the Red Hat Quay UI.
- 7. After ensuring that Red Hat Quay on System A is fully operational, run the new image versions on System B and on System C.
	- a. On System B of your highly available Red Hat Quay deployment, run the new image version, for example, Red Hat Quay 3.11:
		- # sudo podman run --restart=always -p 443:8443 -p 80:8080 \ --sysctl net.core.somaxconn=4096 \ --name=quay02 \ -v /mnt/quay/config:/conf/stack:Z \ -v /mnt/quay/storage:/datastorage:Z \ -d registry.redhat.io/quay/quay-rhel8:v3.8.0
	- b. On System C of your highly available Red Hat Quay deployment, run the new image version, for example, Red Hat Quay 3.11:

# sudo podman run --restart=always -p 443:8443 -p 80:8080 \ --sysctl net.core.somaxconn=4096 \ --name=quay03 \ -v /mnt/quay/config:/conf/stack:Z \ -v /mnt/quay/storage:/datastorage:Z \ -d registry.redhat.io/quay/quay-rhel8:v3.8.0

8. You can check the status of the containers on System B and on System C by entering the following command:

\$ sudo podman ps

# <span id="page-18-0"></span>CHAPTER 5. UPGRADING A GEO-REPLICATION DEPLOYMENT OF RED HAT QUAY ON OPENSHIFT CONTAINER PLATFORM

Use the following procedure to upgrade your geo-replicated Red Hat Quay on OpenShift Container Platform deployment.

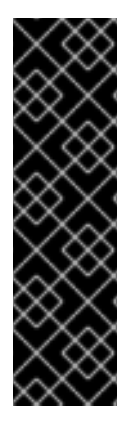

## IMPORTANT

- When upgrading geo-replicated Red Hat Quay on OpenShift Container Platform deployment to the next y-stream release (for example, Red Hat Quay 3.7 → Red Hat Quay 3.8), you must stop operations before upgrading.
- There is intermittent downtime down upgrading from one y-stream release to the next.
- **It is highly recommended to back up your Red Hat Quay on OpenShift Container** Platform deployment before upgrading.

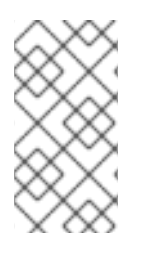

## PROCEDURE

This procedure assumes that you are running the Red Hat Quay registry on three or more systems. For this procedure, we will assume three systems named **System A, System B,** and **System C**. **System A** will serve as the primary system in which the Red Hat Quay Operator is deployed.

1. On System B and System C, scale down your Red Hat Quay registry. This is done by disabling auto scaling and overriding the replica county for Red Hat Quay, mirror workers, and Clair if it is managed. Use the following **quayregistry.yaml** file as a reference:

<span id="page-18-2"></span><span id="page-18-1"></span>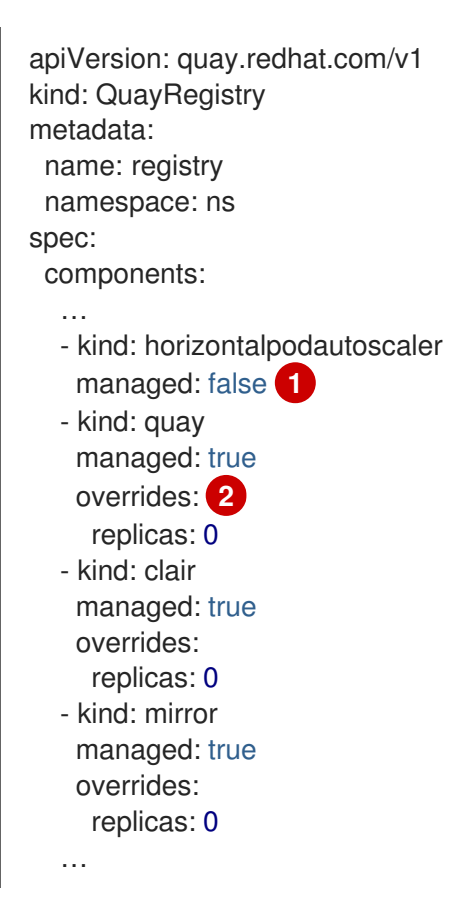

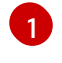

[2](#page-18-2)

Disable auto scaling of **Quay**, **Clair** and **Mirroring** workers

Set the replica count to 0 for components accessing the database and objectstorage

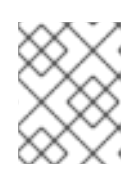

## **NOTE**

You must keep the Red Hat Quay registry running on System A. Do not update the **quayregistry.yaml** file on System A.

2. Wait for the **registry-quay-app**, **registry-quay-mirror**, and **registry-clair-app** pods to disappear. Enter the following command to check their status:

oc get pods -n <quay-namespace>

#### Example output

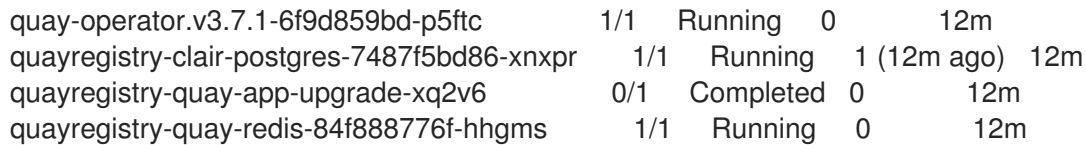

- 3. On System A, initiate a Red Hat Quay upgrade to the latest y-stream version. This is a manual process. For more [information](https://docs.openshift.com/container-platform/4.14/operators/admin/olm-upgrading-operators.html) about upgrading installed Operators, see Upgrading installed Operators. For more [information](https://access.redhat.com/documentation/en-us/red_hat_quay/3.11/html/deploy_red_hat_quay_on_openshift_with_the_quay_operator/operator-upgrade#upgrading_the_quay_operator) about Red Hat Quay upgrade paths, see Upgrading the Red Hat Quay Operator.
- 4. After the new Red Hat Quay registry is installed, the necessary upgrades on the cluster are automatically completed. Afterwards, new Red Hat Quay pods are started with the latest ystream version. Additionally, new **Quay** pods are scheduled and started.
- 5. Confirm that the update has properly worked by navigating to the Red Hat Quay UI:
	- a. In the OpenShift console, navigate to Operators → Installed Operators, and click the Registry Endpoint link.

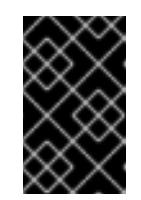

#### IMPORTANT

Do not execute the following step until the Red Hat Quay UI is available. Do not upgrade the Red Hat Quay registry on System B and on System C until the UI is available on System A.

6. Confirm that the update has properly worked on System A, initiate the Red Hat Quay upgrade on System B and on System C. The Operator upgrade results in an upgraded Red Hat Quay installation, and the pods are restarted.

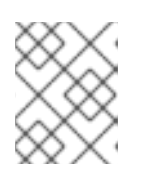

#### **NOTE**

Because the database schema is correct for the new y-stream installation, the new pods on System B and on System C should quickly start.

7. After updating, revert the changes made in step 1 of this procedure by removing **overrides** for the components. For example:

<span id="page-20-0"></span>apiVersion: quay.redhat.com/v1 kind: QuayRegistry metadata: name: registry namespace: ns spec: components: … - kind: horizontalpodautoscaler managed: true **1** - kind: quay managed: true - kind: clair managed: true - kind: mirror managed: true …

[1](#page-20-0)

If the **horizontalpodautoscaler** resource was set to **true** before the upgrade procedure, or if you want Red Hat Quay to scale in case of a resource shortage, set it to **true**.

[1](#page-21-1)

# CHAPTER 6. UPGRADE QUAY BRIDGE OPERATOR

<span id="page-21-0"></span>To upgrade the Quay Bridge Operator (QBO), change the Channel Subscription update channel in the Subscription tab to the desired channel.

When upgrading QBO from version 3.5 to 3.7, a number of extra steps are required:

1. You need to create a new **QuayIntegration** custom resource. This can be completed in the Web Console or from the command line.

#### upgrade-quay-integration.yaml

<span id="page-21-1"></span>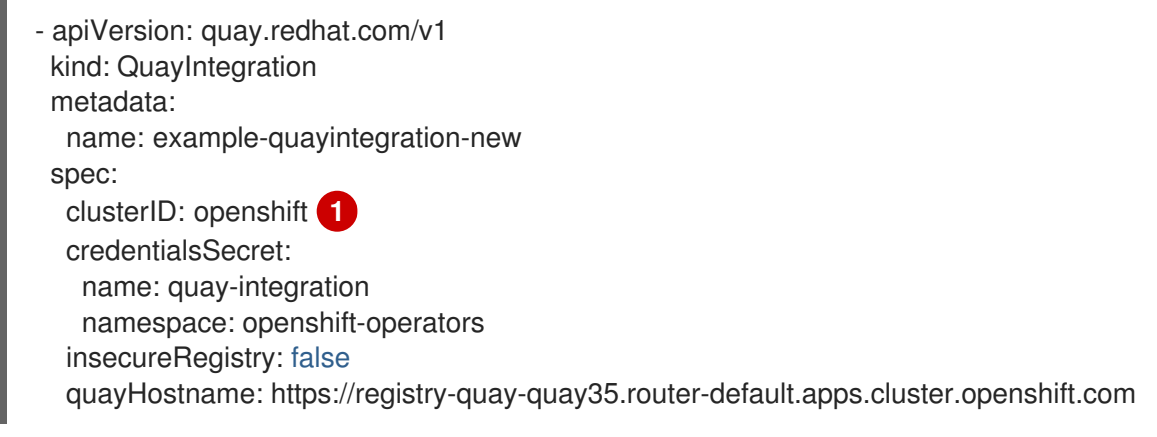

- Make sure that the **clusterID** matches the value for the existing **QuayIntegration** resource.
- 2. Create the new **QuayIntegration** custom resource:

\$ oc create -f upgrade-quay-integration.yaml

- 3. Delete the old **QuayIntegration** custom resource.
- 4. Delete the old **mutatingwebhookconfigurations**:

\$ oc delete mutatingwebhookconfigurations.admissionregistration.k8s.io quay-bridgeoperator

# CHAPTER 7. DOWNGRADING RED HAT QUAY

<span id="page-22-0"></span>Red Hat Quay only supports rolling back, or downgrading, to previous z-stream versions, for example, 3.7.2 → 3.7.1. Rolling back to previous y-stream versions (3.7.0 → 3.6.0) is not supported. This is because Red Hat Quay updates might contain database schema upgrades that are applied when upgrading to a new version of Red Hat Quay. Database schema upgrades are not considered backwards compatible.

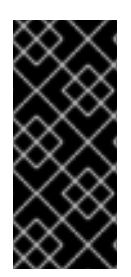

## IMPORTANT

Downgrading to previous z-streams is neither recommended nor supported by either Operator based deployments or virtual machine based deployments. Downgrading should only be done in extreme circumstances. The decision to rollback your Red Hat Quay deployment must be made in conjunction with the Red Hat Quay support and development teams. For more information, contact Red Hat Quay support.